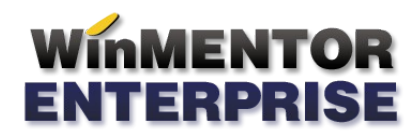

## PROVIZIOANE PENTRU STOCURI

Provizioanele pentru stocuri se pot înregistra prin transferul din stocuri obișnuite în stocuri cu provision utilizând macheta **Ajustări valori stocuri.**

### I. CONFIGURĂRI

Conturile pentru contabilizarea provizioanelor se completează în Caracterizarea contabilă a articolelor.

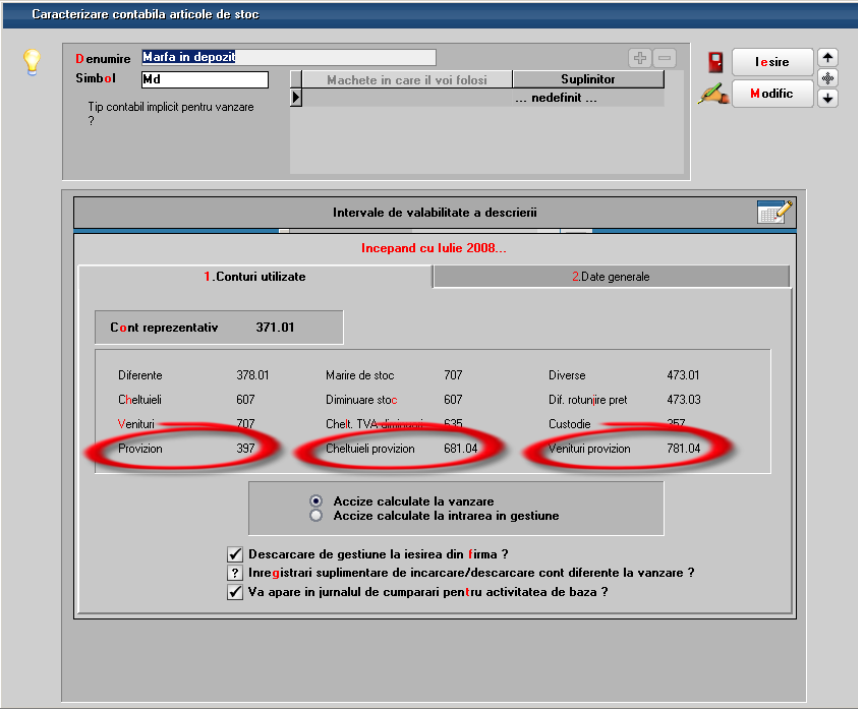

#### **II. FUNCTIONARE**

Pentru generarea automată a documentului de transfer pentru toate stocurile pentru care se dorește înregistrarea de provizioane, se poate folosi Generatorul de ajustari valori pentru depreciere de stocuri. Aici se poate filtra stocul după gestiune, tip contabil, data de achziție si/sau data expirare.

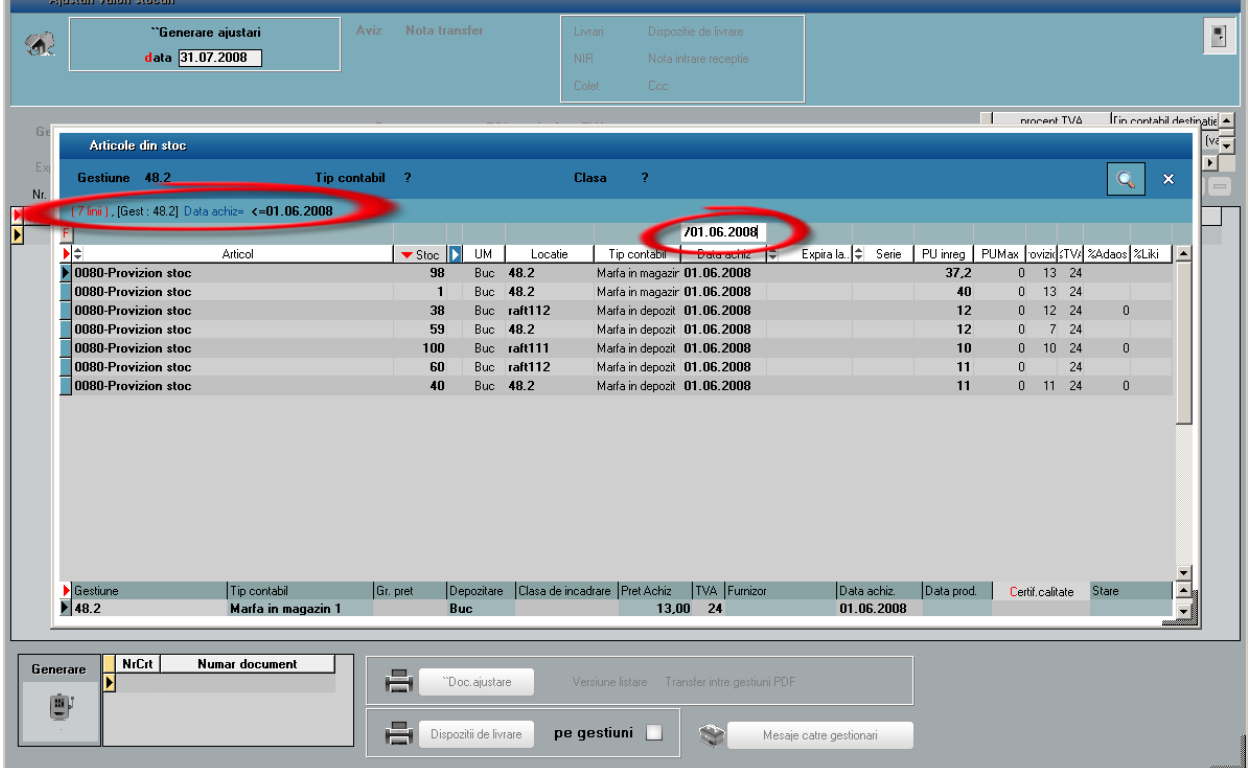

Prin click pe butonul "Stoc" se preia tot stocul selectat pe macheta de generare:

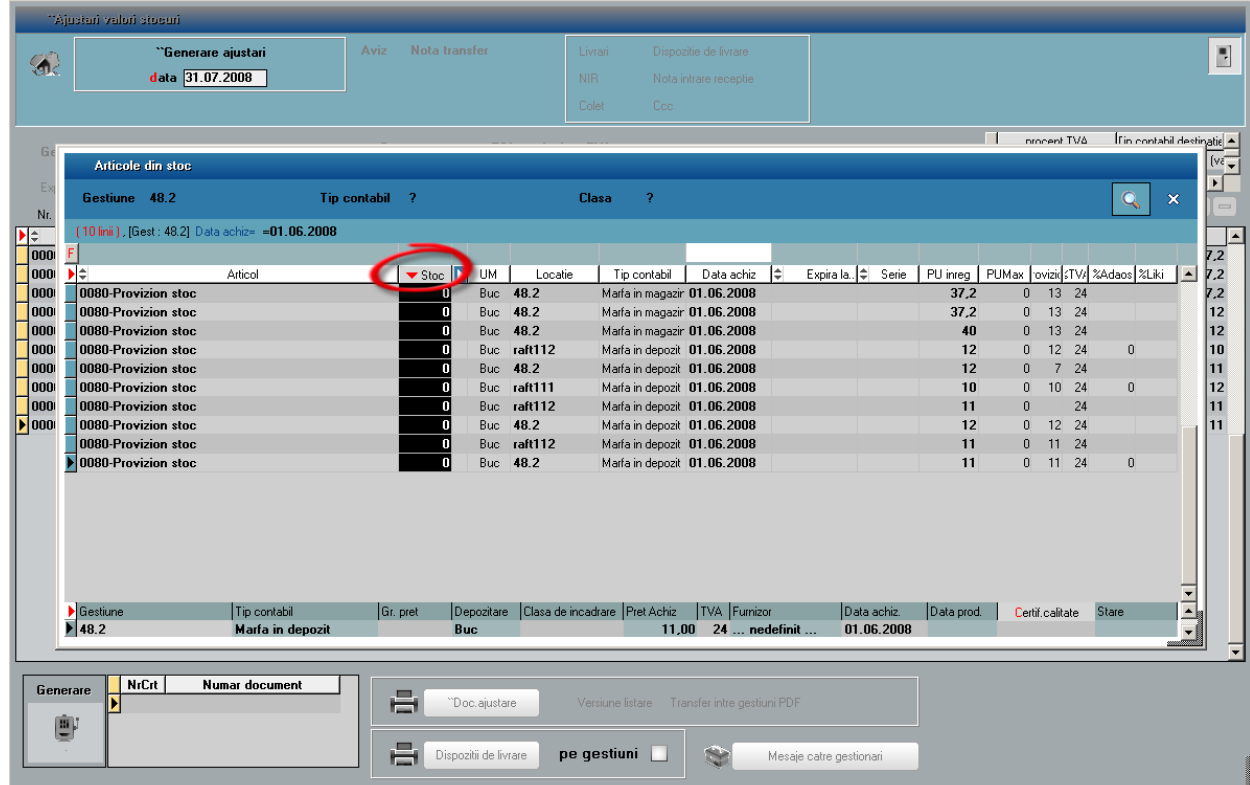

Prin click pe butonul "Generare" se obține documentul de ajustare.

# **ENTERPRISE**

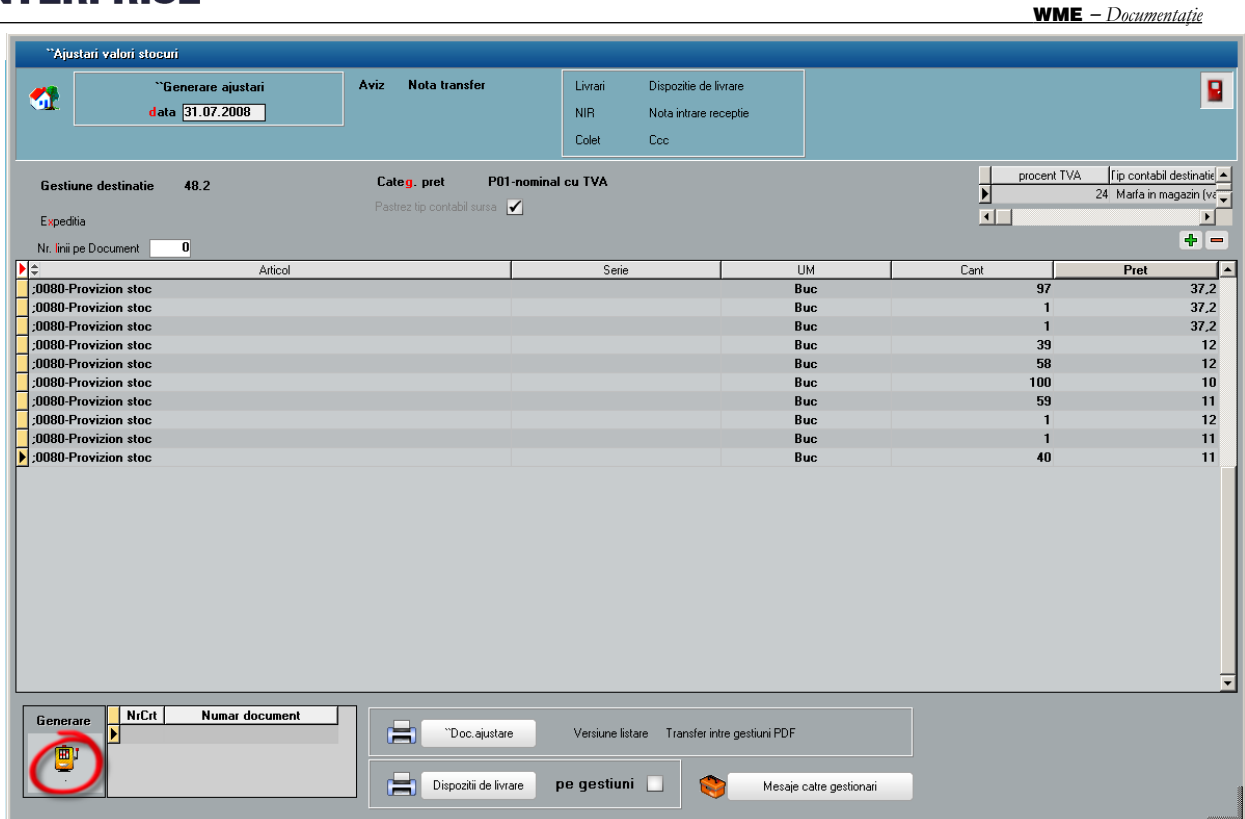

Documentul de ajustare valori stocuri se deschide prin click pe butonul cu numărul documentului de pe macheta de generator sau din view-ul mare de ajustari valori stocuri. Aici, pe recepție, pe coloane secundare (F3) s-a introdus coloana "Provizion" unde se pot înregistra provizioanele pentru deprecierea stocurilor. Se pot înregistra provizioane doar pentru unitatea de măsura principală și în limita prețului de achiziție. Pe capul de tabel butonul "Provizion" are ca efect completarea coloanei cu 100% din prețul de achizitie.

| <b>Transfer intre gestiuni</b>                                                                  |                                                     |                                   |                                                                                | Subunitate: S. 48.2-Provizioane stocuri                 |                                       |
|-------------------------------------------------------------------------------------------------|-----------------------------------------------------|-----------------------------------|--------------------------------------------------------------------------------|---------------------------------------------------------|---------------------------------------|
| Deperat Blocat<br>Anulat<br>Analiza<br>M                                                        |                                                     |                                   | $\blacksquare$                                                                 | e)<br>Ő<br>в<br>(0)<br>[0]<br>$\mathbb{Z}_{\mathbb{Z}}$ | ٠<br>lesire<br><b>M</b> odific        |
| 1. Document                                                                                     |                                                     | 2. Livrare                        |                                                                                | 3. Receptie                                             |                                       |
| Carnet NIR<br>Nr<br>Val.suplimentara<br>Ы<br>Nota intrare recep<br>Cont suplimentare<br>valoare | Numar NIR<br>Data<br>Gestiunea<br>2 31.07.2008 48.2 | Observatii<br>Valoare<br>6,946.80 | $\frac{d_{\rm B}^{\rm B}}{d^2}$<br>Operat<br>$\mathbf{A}$<br>$\qquad \qquad =$ |                                                         | 后<br>吕                                |
| Repartizare<br>) masa<br>IIIII<br>$\overline{\mathscr{U}}$<br>$\bigcirc$ volum<br>$Q_0Q_0$      | Serii                                               | Pe gestiuni implicite             |                                                                                |                                                         | $[\frac{1}{2}]=$                      |
| Nr<br>Denumire articol                                                                          | Cant Furn Cant NIR<br><b>UM</b><br>Locatie          | PUachiz<br>PU.valuta              | PUMax.<br>Provizion                                                            | DataAchiz<br>Expira la<br>Furnizor                      | %liki<br>$\frac{2}{6}$ $\blacksquare$ |
| П<br>:0080-Provizion stoc<br>:0080-Provizion stoc                                               | 148.2<br><b>Buc</b><br>98<br>Buc<br>98 48.2         | 13<br>13                          | 13<br>$\mathbf{u}$<br>13<br>$\theta$                                           | 01.06.2008<br>nedefinit<br>01.06.2008  nedefinit        |                                       |
| :0080-Provizion stoc                                                                            | 38<br><b>Buc</b><br>38 raft112                      | 12                                | $\mathbf{0}$<br>12                                                             | 01.06.2008  nedefinit                                   |                                       |
| :0080-Provizion stoc                                                                            | 59<br>Buc<br>59 48.2                                | 12                                | 12<br>$\mathbf{0}$                                                             | 01.06.2008  nedefinit                                   |                                       |
| :0080-Provizion stoc                                                                            | <b>Buc</b><br>100<br>100 raft111                    | 10                                | 10<br>$\mathbf{0}$                                                             | 01.06.2008  nedefinit                                   |                                       |
| :0080-Provizion stoc                                                                            | 40<br>40 48.2<br>Buc                                | 11                                | $\theta$<br>11                                                                 | 01.06.2008  nedefinit                                   |                                       |
| :0080-Provizion stoc                                                                            | 60<br>Buc<br>60 raft112                             | 11                                | $\theta$<br>11                                                                 | 01.06.2008  nedefinit                                   |                                       |
|                                                                                                 |                                                     |                                   |                                                                                |                                                         |                                       |
|                                                                                                 |                                                     | Adaos 130.77 %                    |                                                                                |                                                         |                                       |

681= 397 Cant \* (provizion nou-provizion vechi)

.

Înregistrarea pe venituri a provizioanelor se face pe ieșiri, diminuări de stoc sau bonuri de consum, intrari cu minus.

WME - *Documenta ţie*

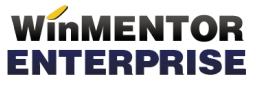

În cazul iesirii catre subunităţi se face stornare de `nregistrare creare de provizon şi pe intrarea de la subunități se înregistrează creare de provizon.

Situaţia provizioanelor înregistrate si împărţirea lor pe intervale de vechime stoc se pot urmări în lista "Ajustări depreciere stocuri" (Liste >Mentor > Stocuri).